## **AD13 – Deprecating a Concept**

#### **A. Purpose:**

This document explains how to deprecate a concept (requirement, document).

### **B. Who can do this procedure:**

Persons who are RMS administrators.

#### **C. Caveat**

Though deprecating does not remove the concept from the system, it should not be invoked unless absolutely necessary. A person with administrative permissions may view the deprecated items (see How-to #AD12)

#### **D. Procedure:**

- 1. In Browser tab, search for a document or requirement.
- 2. Open detailed window.
- 3. Select "Deprecate"

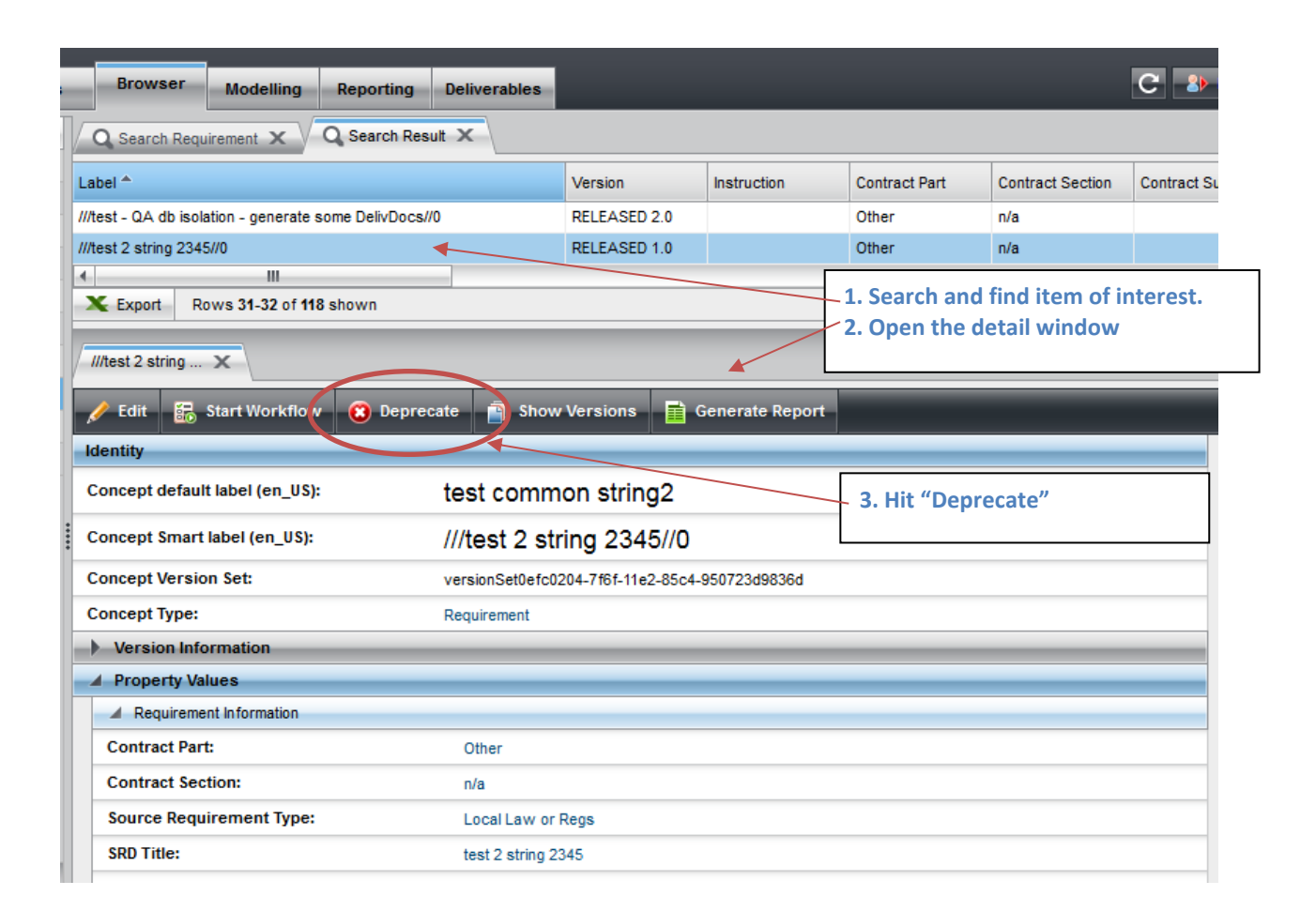

# LBNL Doc # 04.04.001.403-AD13 page 1

*The official or current version is located in the repository for Institutional Documents, accessible via OCA's website. Printed or electronically transmitted copies are not official. Users are responsible for working with the latest approved revision*.

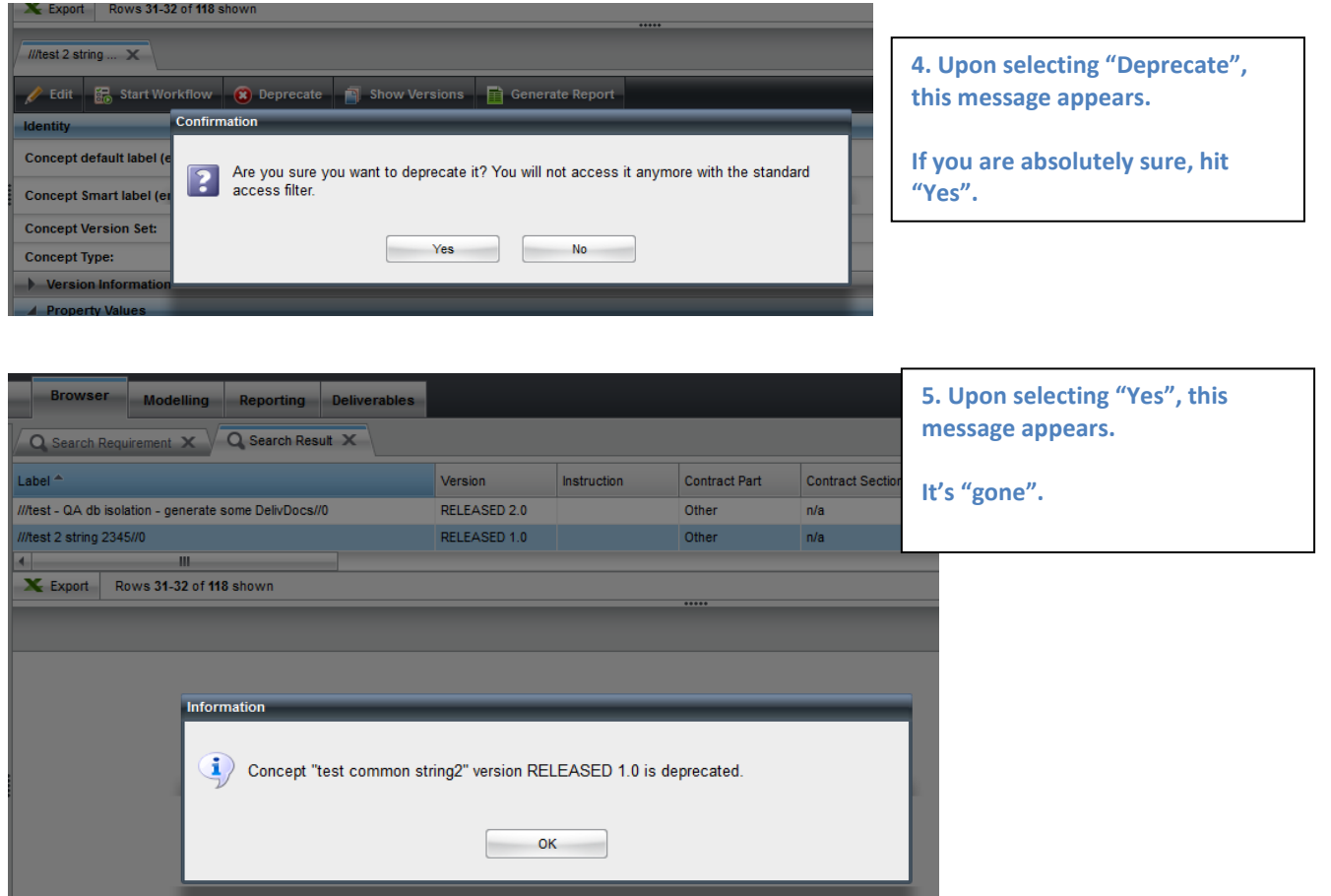

Follow How-to #AD12, View Deprecated Concepts (video or text), to verify that the item has been deprecated.

#### **D. Revision History**

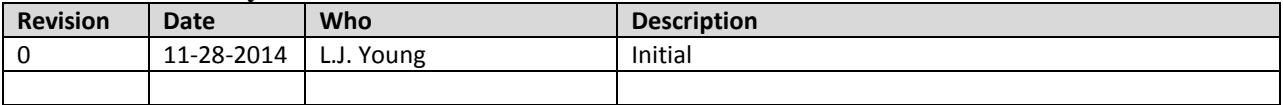

*The official or current version is located in the repository for Institutional Documents, accessible via OCA's website. Printed or electronically transmitted copies are not official. Users are responsible for working with the latest approved revision*.